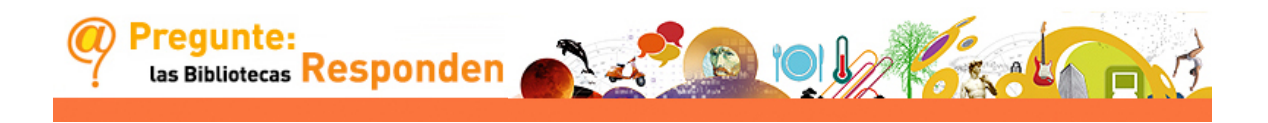

# **MANUAL DEL CHAT DEL SERVICIO** *PREGUNTE: LAS BIBLIOTECAS RESPONDEN*

Con la aplicación de *QUESTIONPOINT*

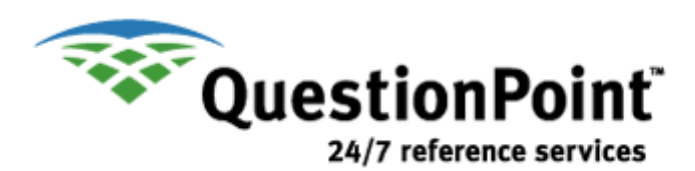

**Realizado por el Grupo de Trabajo de Referencia Virtual Abril 2011**

# **ÍNDICE**

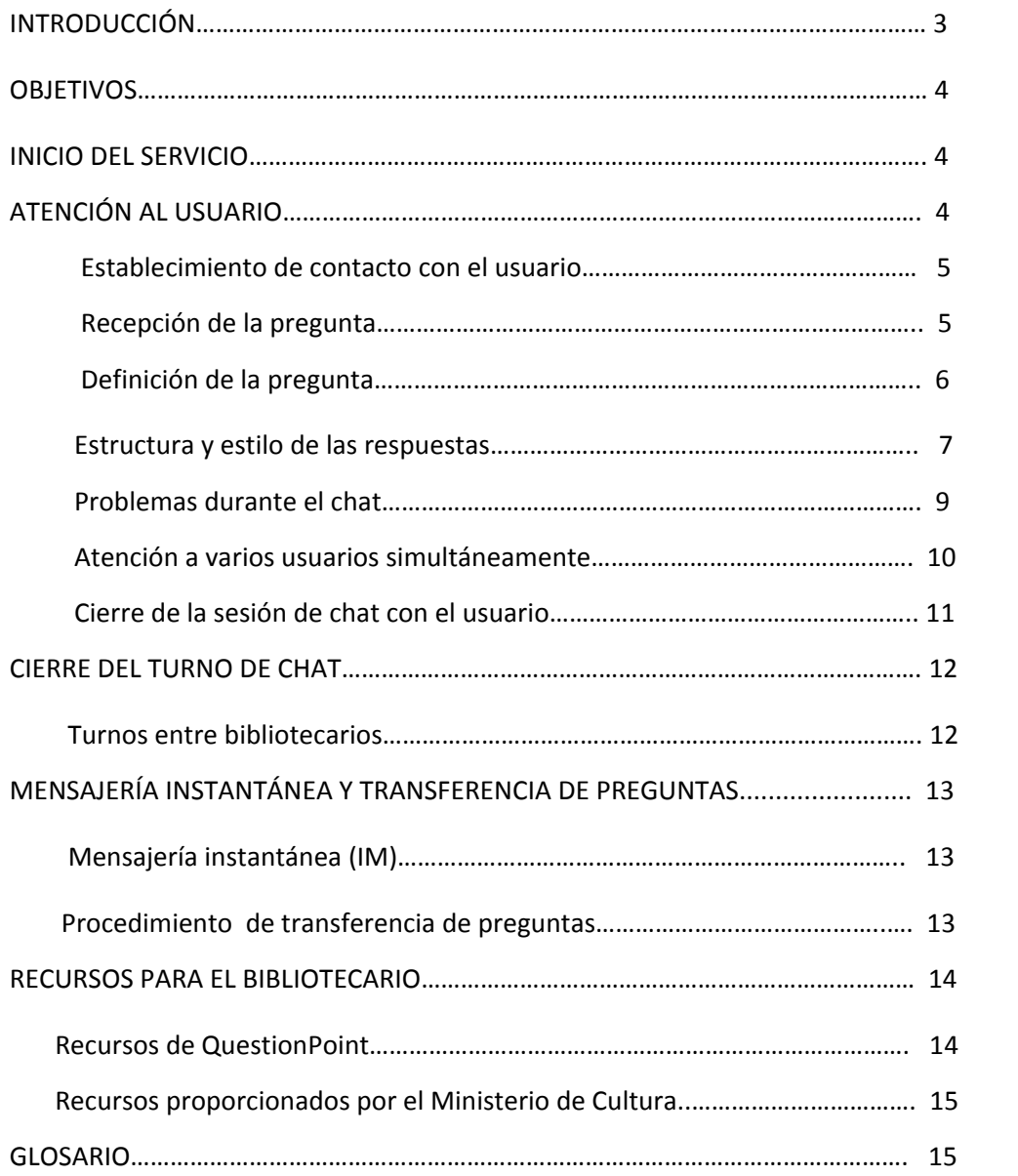

# **INTRODUCCIÓN**

#### **¿Qué es el chat de** *Pregunte***?**

*Pregunte, las bibliotecas responden* es un servicio público y gratuito de atención de consultas y peticiones de información a través de Internet.

El chat constituye la modalidad sincrónica del servicio *Pregunte*. A diferencia de la atención por medio del correo electrónico, esta modalidad permite interactuar con el usuario y mantener una conversación con él, pudiendo efectuar una entrevista de referencia, en la cual se delimiten con mayor precisión las necesidades de información.

#### **¿Quiénes atienden el servicio?**

El servicio es atendido por bibliotecarios profesionales especializados en labores de referencia y asesoramiento bibliográfico al usuario.

Se basa en un sistema de trabajo cooperativo entre bibliotecas de diferentes titularidad y gestión, estableciéndose turnos rotativos para la prestación del mismo.

#### **¿Quiénes puede hacer uso del chat de** *Pregunte***?**

Cualquier persona que disponga de acceso a Internet puede hacer uso de este servicio. Las preguntas han de formularse en español, de momento no cuenta con la posibilidad de poder realizar las consultas en las restantes lenguas oficiales de España o en idiomas extranjeros.

#### **Soporte técnico**

El chat de *Pregunte* utiliza el programa QuestionPoint, de OCLC, distribuido en España por la empresa Doc6.

En el *Manual de QuestionPoint* se detalla el funcionamiento general del programa, aquí sólo se recogen los procedimientos bibliotecarios y las particularidades propias de nuestro servicio.

#### **Horario de atención al público**

Este servicio funciona de lunes a viernes en horario de 10 a 14 horas, y de 17 a 19 horas.

Cada biblioteca participante conoce con antelación el calendario de turnos en los que les corresponde atender el servicio de *Pregunte.*

El coordinador general actualiza, cuando es necesario, este calendario, atendiendo las peticiones de festivos e incidencias que le hagan llegar los coordinadores de bibliotecas.

# **OBJETIVOS**

El objetivo de *Pregunte*, concebido como servicio enciclopédico de información, consiste en satisfacer las necesidades que puedan tener los ciudadanos, no sólo las de tipo bibliográfico o cultural. Proporcionar respuestas concretas o referencias para que el usuario pueda encontrar por sí mismo lo que precisa, utilizando los medios que ponen a nuestro alcance las nuevas tecnologías de la comunicación.

No suministra información elaborada como informes, trabajos, etc.

#### Ejemplos:

. ¿Qué documentos se necesitan para solicitar la renovación del D.N.I?

. ¿Qué servicios de Inspección Técnica de Vehículos hay en la provincia de Castellón?

- . ¿Cuál es la receta del pisto manchego?
- . ¿Podrían recomendarme una buena introducción a la historia de América?
- . ¿Deben acentuarse las mayúsculas?

. Necesito los principales indicadores económicos de Andalucía en los últimos cinco años

- . ¿Hay alguna página Web en español sobre agricultura ecológica?
- . ¿Qué libro puedo regalarle a mi sobrino de 13 años, al que no le gusta mucho leer?
- . ¿Me pueden dar alguna información sobre la vida de Pessoa?
- . ¿Cuántas copas del mundo ha ganado la selección noruega de balonmano?
- . ¿Qué es exactamente el fenómeno meteorológico del "Niño"?
- . ¿Cuál es el origen y el significado del topónimo "Bierzo"?

# **INICIO DEL SERVICIO**

Comienza cuando los bibliotecarios se conectan al chat haciendo clic en Librarian Logon e introducen su ID y clave de acceso. El servicio sólo funciona cuando los bibliotecarios, desde la aplicación QuestionPoint, acceden a "Iniciar Chat">"Cola primaria: España Pública">"Guardar colas". Deja de funcionar cuando todos los bibliotecarios abandonan el chat utilizando el botón "Cerrar sesión".

Es importante conocer y respetar de forma estricta los horarios de atención al público correspondientes a cada biblioteca, para evitar que se produzcan llamadas perdidas.

# **ATENCIÓN AL USUARIO**

Cuando el usuario envía una consulta al chat, inmediatamente visualiza un mensaje que le indica que está siendo conectado con un bibliotecario y le invita a proporcionar más información sobre su consulta.

El bibliotecario, por su parte, recibe un mensaje (alarma de sonido) indicando que un usuario ha entrado en el servicio.

#### **ESTABLECIMIENTO DE CONTACTO CON EL USUARIO**

- 1. La atención al usuario ha de comenzar tan pronto como este acceda al chat, debiendo evitar demoras o tiempos de espera no justificados. Las preguntas se responderán por orden de entrada en el servicio.
- 2. Uno de los bibliotecarios conectados acepta la solicitud de chat y asume la consulta del usuario. Al usuario en su pantalla le aparecerá el nombre o siglas identificativas del bibliotecario que le está atendiendo y/o biblioteca a la que pertenece, según haya sido configurado por el administrador de su biblioteca.
- 3. El bibliotecario procederá a saludar al usuario, para ello puede recurrir al uso de un guión previamente elaborado, que puede tener almacenado en el apartado de "Mis guiones" o bien en "Guiones de la biblioteca" si ese centro ha decidido crear una fórmula determinada de saludo al usuario, o bien adaptar el saludo en función del usuario al que atiende.
- 4. Si en un momento concreto existieran más demandas de usuarios que bibliotecarios disponibles en ese instante, sería aconsejable que alguno de los bibliotecarios hiciese llegar a estos usuarios el mensaje ya elaborado de "Múltiples usuarios", que figura en el apartado de "guiones compartidos", donde se le informa que en ese momento todos los bibliotecarios están ocupados atendiendo a otras personas, y que bien se mantengan a la espera o realice su consulta a través del formulario *Pregunte por correo electrónico,* en el que recibirá una respuesta detallada por correo electrónico en un máximo de 72 horas.

Este procedimiento, tan sencillo, da seguridad a la persona que utiliza el servicio de que hay alguien al otro lado, que le informa y le va a atender, pues no hay nada tan frustrante para las expectativas de los usuarios como no recibir ninguna respuesta de por qué no se le atiende.

#### **RECEPCIÓN DE LA PREGUNTA**

 Una vez que uno de los bibliotecarios ha aceptado la sesión del chat y saludado al usuario, el primer paso a realizar es el análisis de la pregunta planteada.

**. Análisis del contenido**. ¿Qué preguntan?, ¿para qué lo preguntan? y, sobre todo, si la pregunta responde (o se ajusta) a la finalidad del servicio.

**Rechazar la consulta**. Si la pregunta no se considera pertinente, se procederá a rechazarla utilizando la respuesta tipo "No apropiada" existente en el apartado "Guiones compartidos", elaborada por la institución gestora de *Pregunte*. Para determinar si una consulta es rechazable o no, se utilizarán los mismos criterios establecidos en el procedimiento de *Pregunte* en la modalidad de correo electrónico.

**Transferir la pregunta**. Si una consulta es de carácter local o regional muy específico, y en ese momento se encuentra conectado algún bibliotecario de esa zona, se podrá proceder a formular la solicitud de transferencia de la pregunta a ese bibliotecario (Ver apartado *Procedimiento de transferencia de preguntas*, p. 13‐14).

**. Análisis de la información asociada <sup>a</sup> la consulta**. En la pestaña "Información" se recogen datos útiles para el desarrollo de la sesión de chat y posterior contacto con el usuario, en caso de ser necesario. Es recomendable que desde el comienzo nos fijemos en:

- ¿El usuario ha incluido su **correo electrónico**?...
- ¿El ordenador del usuario **permite co‐explorar**?...

#### **DEFINICIÓN DE LA PREGUNTA**

- 1. El usuario y el bibliotecario mantienen una conversación en tiempo real a través del chat. En ella se intentará realizar una "entrevista de referencia", sobre todo si no se tiene claro qué es lo que se nos solicita o no se domina la materia en cuestión, intentando concretar qué es lo que pregunta el usuario, y así poder facilitarle la respuesta adecuada. Cuando una demanda no esté bien redactada o formulada, el bibliotecario puede proceder a reformular de manera modificada la pregunta, para que el usuario nos asegure que es esa su petición de información, o bien brindarle nuestra ayuda con frases del estilo "¿cómo puedo ayudarle?", "vamos a intentar ayudarle podría precisarme con más claridad lo que necesita", "¿me puede facilitar algún tipo de información adicional?, etc.
- 2. Dependiendo de la información que solicite, se intentará indagar de forma sutil en qué fuentes ha buscado la información (por ejemplo: "¿Ha encontrado usted ya algo?" "¿Ha mirado en la página web del Ministerio de Sanidad?", etc.), con la finalidad de no repetir búsquedas y esfuerzos inútiles. Solamente se volverá a realizar una búsqueda que el usuario haya efectuado, cuando se esté seguro de que se encuentra en ella la respuesta demandada o extrañe que esa información no aparezca en alguna de las fuentes por él consultadas.
- 3. Una vez definida la solicitud de información. Se procederá a la búsqueda y preparación de la respuesta. Al usuario se le debe informar de que esta tarea nos puede llevar un cierto tiempo, para ello podemos recurrir a enviarle el mensaje tipo de "Espera", que figura en los "Guiones compartidos", u otro similar que se haya elaborado como, por ejemplo: "espere un momento, por favor, estamos localizando la información que nos solicita", etc.

#### **ESTRUCTURA Y ESTILO DE LAS RESPUESTAS**

Después del saludo inicial de recibimiento, y de las preguntas encaminadas a la definición de la consulta (si es que ha sido necesario), se procede a la localización y elaboración de la respuesta.

Se intentará que presenten una homogeneidad de estilo, para ello se seguirá un esquema similar al del *Pregunte* en la versión de correo electrónico, aunque teniendo en cuenta las peculiaridades propias del chat como son: la inmediatez de la respuesta, que conlleva que la redacción no sea tan elaborada, y el uso de un estilo más coloquial y espontáneo, pero manteniendo siempre la corrección en el trato y el lenguaje.

#### **. Estilo de las respuestas**

**Utilizar el nombre del usuario.** Al dirigirse al usuario se intentará llamarle por su nombre, si previamente lo ha facilitado. Se procurará el uso del "usted" salvo que el usuario nos sugiera el uso del "tú", o cuando se tenga la certeza de que se trata de un niño o persona joven en cuyo caso se puede utilizar el tuteo.

**Corrección en el lenguaje.** Mantener un tono correcto y profesional, cuidando la ortografía y la sintaxis. El chat permite una comunicación más fluida, espontánea y coloquial que el tradicional lenguaje escrito, pero en todo momento se ha de mantener una actitud respetuosa con el usuario y con el lenguaje.

**Frases cortas.** Hay que intentar comunicarse con el usuario usando frases cortas, que faciliten la comprensión y la fluidez en la conversación.

**Evitar las respuestas monosilábicas.** Se tratará de evitar respuestas del tipo sí/no, puesto que se pueden interpretar como frías y poco amigables, al igual que sucede en la atención en persona.

**Precaución con el uso de mayúsculas.** Procurar no usar mayúsculas excepto cuando sea requerido por las reglas ortográficas. En el lenguaje del chat el que un texto esté escrito todo él en mayúsculas suele interpretarse como que se grita, aunque no sea esa la intención, y puede ser percibido así por el usuario receptor del mensaje.

**Sugerir, no imponer.** En el contacto con el usuario se tenderá a sugerir no a imponer, para ello se pueden utilizar frases como: "puede encontrar…", "se puede poner en contacto con…", etc.

**Claridad en la exposición.** Escribir las respuestas con claridad y concisión, intentando adaptarse al nivel de la persona que formula la pregunta.

**Evitar el uso de jergas y abreviaturas.** Las jergas o abreviaturas pueden resultar incomprensibles para el usuario por lo que se debe limitar al máximo su utilización, así mismo se evitará el uso de tecnicismos profesionales del ámbito bibliotecario, salvo que se esté hablando con otro profesional o con algún estudiante de Biblioteconomía, Archivística o Documentación.

**Fragmentación de la respuesta.** Se recomienda dividir las respuestas largas en bloques (por ejemplo, 30 palabras aproximadamente) con el fin de evitar largas pausas, y para que el usuario pueda empezar a leer su respuesta mientras terminamos de escribirla. Se sugiere enviar mensajes cada 45 segundos para que el usuario sepa que no ha perdido su comunicación con el bibliotecario.

**Estilo didáctico.** Si es posible la co‐navegación o co‐exploración con el usuario se le hará a éste partícipe de la búsqueda de la información, y se le explicará de la forma más didáctica posible, paso a paso, cómo se lleva a cabo, y así pueda aprender los procedimientos empleados para localizar y acceder a la información solicitada, realizando de esta manera la tarea de formación de usuarios.

Es aconsejable enviar algún mensaje, para comprobar que el usuario ha entendido la información o la explicación que se le ha mostrado o remitido, del estilo "¿tiene alguna duda al respecto?", "¿necesita que le explique alguna cosa que no haya quedado clara?"…

Cuando se vaya a iniciar la co‐navegación se debe mandar el guión de "Co‐ navegación: Inicio" que se encuentra en "Guiones compartidos". Si la co‐navegación presenta algún problema puede ser debido al bloqueo de las cookies, en ese caso se recurrirá a enviar el mensaje "Co‐navegación: cookies" donde se le indica al usuario las operaciones que debe realizar.

Si se procede a abandonar la co‐navegación también se informará al usuario de la finalización y retorno al chat normal.

#### . **Características de la información**

**Objetividad de la información.** Los datos deben presentarse de forma clara y objetiva, sin emitir juicios de valor sobre la cuestión o la naturaleza de la pregunta; respondiendo de modo preciso y adecuado con el objetivo de satisfacer la demanda. No caben opiniones ni creencias, por ello, no se pueden redactar contestaciones como: "En nuestra opinión…", "Creemos…", "Es posible…", etc.

**Respuestas informativas y no sólo indicativas.** Se debe intentar dar siempre la información solicitada, y no sólo indicar la referencia en dónde puede obtenerse esa información.

**Información completa.** La respuesta debe contener información completa, y no sólo una parte de la información requerida. Si la información completa fuese muy extensa se ofrecerá un resumen o selección, y se indicará al usuario que el resto le será remitida posteriormente a través del correo electrónico.

**Fuentes de información accesibles a través de Internet.** Se recomienda, siempre que sea posible, que en la respuesta se proporcionen fuentes de información localizadas en Internet, puesto que es el medio a través del cual el usuario ha accedido al servicio. En caso necesario, se le puede recomendar además que acuda siempre a su biblioteca más cercana, donde encontrará personal cualificado y documentos pertinentes que le ayudarán a encontrar la información que desea.

**Referencias bibliográficas.** Simultáneamente a la co‐navegación o co‐exploración el usuario irá recibiendo en su pantalla de ordenador las direcciones de las páginas web visitadas. Si el equipo del usuario no le permitiera co-explorar se procederá a enviarle las referencias de las páginas web en las que puede encontrar la información requerida, facilitando todas las aclaraciones o recomendaciones que se estimen necesarias para que pueda llegar con facilidad a la misma.

**Fuentes complementarias.** Finalmente, si se considera oportuno se le pueden ofrecer otras fuentes o informaciones complementarias (páginas web relacionadas con el tema, bibliotecas cercanas, etc.).

#### **PROBLEMAS DURANTE EL CHAT**

Durante la sesión de chat pueden surgir problemas de distinta naturaleza. Aquí recogemos los más frecuentes, aportando también las actuaciones que se deben realizar en cada caso:

• **Desconexión del usuario antes de completar la respuesta.** El estado de conexión del usuario se indica por una señal de color en la solapa "Mi sesión activa" y puede ser de tres tipos: "Bueno" (señal verde, conexión normal, no hay problema), "Despacio o no contesta" (señal amarilla, el usuario no responde) y "No conectado" (señal roja, no hay conexión). Con la señal amarilla o roja hay un problema: el usuario ya no está conectado o hay dificultades para comunicarse con él. En estos casos, después de "Terminar sesión", hay que codificarla como "Llamada perdida" si el usuario no ha facilitado su correo electrónico, y proceder al cierre de la consulta.

Si el usuario ha desconectado pero nos ha proporcionado su correo electrónico, la consulta hay que completarla con posterioridad, desde el módulo "Consulte" de QuestionPoint, ya que recibirá una transcripción de la conversación de chat, y se le podrá enviar a su correo la información requerida pulsando en la pestaña "Responder". En este caso se codificará como "Respondida".

- **No se recibe contestación del usuario**. Si transcurre un tiempo prolongado sin que se tenga respuesta por parte del usuario, se procederá a comprobar si la conexión sigue activa. Si la conexión está activa, se le puede enviar un mensaje rogándole nos confirme que continúa en el chat y que recibe correctamente nuestros mensajes.
- **Pregunta demasiado compleja o falta de tiempo para completar la respuesta durante el horario de chat.** Cuando se necesite más tiempo para elaborar la respuesta se utilizará el guión titulado "Consulta más elaborada: *Para dar respuesta a su consulta necesitamos elaborarla más detenidamente. Si le parece bien, le enviaremos la respuesta completa por correo electrónico a la mayor brevedad*." Si el usuario no hubiese facilitado su correo electrónico se le puede solicitar en este instante, informándole de cuál es el motivo por el que se le pide este dato.

Se procederá a elaborar la respuesta oportuna y a su envío lo antes posible, evitando demoras no justificadas.

- **Problemas con la co‐navegación y co‐exploración.** En ocasiones, aunque en los datos que nos facilita el sistema nos indica que el usuario puede co-explorar, a la hora de hacerlo surgen problemas y éste no visualiza las páginas que le mostramos. En ese caso se procede a enviar el guión compartido de "Co‐navegación: cookies", pues es posible que el fallo sea debido al bloqueo de las cookies, y en ese mensaje se le indican los pasos a seguir para desbloquearlas. Si a pesar de esto el problema persiste, se le pedirán disculpas por el fallo del sistema, y se retornará a la sesión normal de chat.
- **Más preguntas de usuarios que bibliotecarios en activo en el chat**. (Ver apartado *Establecimiento de contacto con el usuario,* punto 4, p. 5)
- **Sesión demasiado larga con un usuario**. Si la sesión con un usuario se alarga en exceso, y se observa que están entrando más preguntas, se procederá a indicarle que se le contestará por correo electrónico, y que debemos abandonar la sesión porque hay más usuarios esperando.
- **Comportamiento inadecuado de los usuarios**. Si un usuario mantiene en el chat un comportamiento inadecuado con insultos, palabras obscenas, o pretende otra finalidad que no sea la de solicitar información, se le dirá cortésmente que ese no es el objetivo del servicio, y que si persiste en su actitud se procederá a cerrar la sesión de chat con él.
- **Dificultades idiomáticas**. Si entran preguntas en otro idioma o lengua que no sea el español, se procederá a indicar al usuario que de momento este servicio sólo está disponible en castellano. Si la pregunta está formulada en gallego, catalán, etc., además de hacerle saber que el servicio aún no está disponible en esa lengua, se le puede ofrecer la posibilidad de continuar atendiéndolo utilizando la lengua española como medio de comunicación, y que si quiere ser atendido en esas otras lenguas oficiales de nuestro país deberá enviar su pregunta al *Pregunte* en la modalidad de correo electrónico.

Puede suceder que se tengan usuarios hispanohablantes de otros países y surjan algunas pequeñas dificultades idiomáticas, derivadas de las peculiaridades lingüísticas de cada país, en estos casos se intentará aclarar los términos equívocos o desconocidos para poder entender las preguntas, o bien para que la contestación le sea comprensible al usuario.

#### **ATENCIÓN A VARIOS USUARIOS SIMULTÁNEAMENTE**

Si el bibliotecario lo considera oportuno puede trabajar con más de un usuario a la vez, pero ha de valorar antes su capacidad para ver si va a poder atenderlos correctamente. En este supuesto es aconsejable que se lo comunique a los usuarios con un mensaje del estilo: "Estoy atendiendo dos consultas a la vez, si se produce alguna demora es que estoy trabajando con el otro usuario. Aguarde un momento, volveré a la sesión del chat tan pronto como pueda", así los usuarios estarán informados de que se puede producir una breve demora, y no la atribuirán a falta de atención del bibliotecario o a problemas de conexión.

Se pueden simultanear dos consultas cuando se ve que una de ellas solicita una información que se tiene previamente elaborada en nuestros guiones y no va a precisar ninguna búsqueda adicional de información, por ejemplo, un usuario que pregunta por el horario de nuestra biblioteca o cuantos materiales se prestan, etc.

#### **CIERRE DE LA SESIÓN DE CHAT CON EL USUARIO**

Una vez que el bibliotecario se ha cerciorado de que el usuario está conforme con la información suministrada, se despedirá del mismo agradeciéndole el uso de este servicio, procederá a cerrar la sesión con el usuario y consignará las siguientes informaciones de importancia para la posterior elaboración de estadísticas.

#### • **Códigos de resolución**

Seleccionará un código de resolución. Las posibilidades son las siguientes:

**Respondida.** La sesión ha terminado sin problemas y se ha ofrecido una respuesta completa. **Seguimiento propio.** Puede suceder que la sesión haya concluido sin problemas, pero la respuesta no se haya resuelto todavía por ser la pregunta demasiado compleja o requerir una información que en el momento del chat no es posible conseguir (por ejemplo, si la sesión de chat se desarrolla en el turno de tarde, puede suceder que se tenga que contactar con alguna institución que sólo atienda en horario de mañana, etc.). Estas preguntas se completarán posteriormente desde el módulo "Consulte".

Otra posibilidad se presenta cuando se ha perdido la conexión con el usuario durante el chat, y si éste ha facilitado su correo electrónico se le puede enviar la información solicitada. **Llamada perdida**. Nadie ha atendido la pregunta. Esta circunstancia se produce cuando hay bibliotecarios conectados en el chat, pero ninguno de ellos contesta una llamada, o bien se origina si el horario de atención ha concluido, pero algún bibliotecario no ha desconectado del chat o lo realiza incorrectamente, por lo que el servicio queda totalmente habilitado para los usuarios.

Se codifica también como llamada perdida, cuando se produce una interrupción o pérdida de conexión con el usuario, sin que se haya podido proceder a responder a su pregunta, y éste no ha facilitado ningún correo electrónico al que poder remitirle la información.

**Práctica.** Se trata de una conversación realizada utilizando la cola de prácticas y el formulario de prácticas.

#### • **Enviar nota al bibliotecario**

Esta opción permite al bibliotecario añadir cualquier comentario o información complementaria que considere relevante.

#### • **Agregar descripción**

El bibliotecario elegirá entre las materias disponibles aquella que más se adecue a la naturaleza de la pregunta, en caso de que desee realizar alguna precisión podrá utilizar la "nota al bibliotecario".

#### • **Cierre de la consulta del usuario**

Bien durante el turno de chat o después de la finalización del período de atención a los usuarios, se debe proceder al cierre de las consultas que hayan recibido una respuesta completa, para ello se deberá ir al módulo de "Consulte" ¾ Activas, marcar el cuadradito de la respuesta o respuestas que se deseen cerrar, y desplazarse al final de la página donde pone "Seleccionar acción" y elegir la opción "Cierre de consulta".

#### Otra opción es entrar en la consulta y desplegar "Mover a", seleccionar "Cerrada", y pulsar a continuación la flecha de la derecha.

La pregunta pasará automáticamente al apartado de consultas cerradas, y estará precedida por el icono de una carpeta en color amarillo: **.** 

También se puede visualizar el número de preguntas pendientes de cerrar o de recibir una respuesta en la página de inicio de QuestionPoint en el apartado Mis Consultas.

#### • **Encuesta de satisfacción cumplimentada por el usuario**

Una vez que ha concluido su sesión, el usuario puede, si lo desea, cumplimentar una encuesta‐tipo en la que se pregunta por la satisfacción con la respuesta recibida, si era la primera vez que recurría a este servicio, cómo lo localizó y si deseaba realizar algún comentario adicional. Una copia de esta encuesta es automáticamente remitida a la dirección de correo electrónico del bibliotecario que le atendió.

## **CIERRE DEL TURNO DE CHAT**

En el momento de finalizar el tiempo establecido de atención al usuario se llevarán a cabo los siguientes pasos:

- . Se hará clic en **Cerrar Sesión**
- . A continuación clic en **Cerrar ventana**

 . Se volverá a la ventana de **Inicio del QuestionPoint**, y se procederá a cerrar todas las consultas que hayan recibido respuesta completa, si no se hubiera realizado con anterioridad, y a continuación se hará clic en **Salir**.

Si el bibliotecario se encuentra atendiendo a un usuario cuando llega el final del turno continuará **durante breves minutos** con la atención al mismo hasta que concluya con la respuesta.

Las respuestas que, por su complejidad o bien por fallo de la conexión, se hayan de enviar a los usuarios con posterioridad a la sesión de chat mantenida con ellos, se remitirán en el momento en que estén disponibles, procurando que sea lo más rápido posible.

#### **TURNOS ENTRE BIBLIOTECARIOS**

En el supuesto de que, por razones de organización, varios bibliotecarios tengan que alternarse en la atención del chat, se seguirá el siguiente procedimiento:

. El bibliotecario que haya de abandonar la sesión comprobará que el bibliotecario que ha de sustituirle ya está conectado; para ello consultará la pestaña de Bibliotecarios donde aparecen reflejados los nombres de todos los bibliotecarios conectados en ese momento. Si confirma que el bibliotecario que va a hacerle el relevo ya está conectado, puede proceder a cerrar su sesión de chat siguiendo los pasos explicados anteriormente.

# **MENSAJERÍA INSTANTÁNEA Y TRANSFERENCIA DE PREGUNTAS**

#### **MENSAJERÍA INSTANTÁNEA (IM)**

QuestionPoint dispone de una herramienta que permite la comunicación interna entre los bibliotecarios que participan en una sesión. Junto a la pestaña "Chat del usuario", aparece la pestaña IM, siglas en inglés de "mensajería instantánea". Al pinchar sobre esa pestaña, en la mitad inferior derecha de la pantalla figura un cuadro de texto donde poder escribir el mensaje. Primero debe seleccionarse la persona a la que queremos enviar el mensaje de la lista de bibliotecarios de la sesión, después se escribe el texto y se pulsa "enviar". En la mitad inferior izquierda de la pantalla figuran las sesiones activas de IM en ese momento. Asimismo, la pestaña IM señala entre paréntesis el número de sesiones activas. Por último, se pulsará el botón "terminar sesión de IM" al concluir el envío y recepción de estos mensajes.

#### **PROCEDIMIENTO DE TRANSFERENCIA DE PREGUNTAS**

Cuando sea necesario proceder a transferir una pregunta se seguirá el siguiente procedimiento:

- 1. Mirar la lista de bibliotecarios conectados en ese momento, y elegir a quién se va a transferir.
- 2. Se enviará un IM al otro compañero para ver si está disponible y puede hacerse cargo de la pregunta.
- 3. SI el compañero otorga su conformidad, le pondremos al corriente, de forma breve y concisa, de la información que se le haya suministrado a ese usuario en caso de haberla llevado a cabo, a fin de evitar repeticiones y duplicidades innecesarias, que causen sensación de descoordinación y mala impresión al mismo.
- 4. Se informará al usuario que le va a atender otro bibliotecario que podrá resolver mejor su demanda.
- 5. Nos despediremos del usuario.
- 6. Procederemos a transferir al usuario al otro compañero
- 7. El bibliotecario que recibe la transferencia deberá saludar a su nuevo usuario

A partir de que la sesión del usuario haya sido transferida al otro compañero, será éste quien se encargue de responder la pregunta, asignarle código de resolución y código de descripción, cerrarla, etc.

# **RECURSOS PARA EL BIBLIOTECARIO**

Para la elaboración de las respuestas el bibliotecario, además de las estrategias de búsqueda de información habituales en cualquier servicio de referencia, puede hacer uso de varios recursos que ofrece el sistema de QuestionPoint y de otros proporcionados por el Ministerio que le serán de gran ayuda.

#### **RECURSOS DE QUESTIONPOINT**

**. Respuestas tipo o Guiones.** El sistema permite tener redactadas con anterioridad una serie de respuestas, que se van a utilizar con frecuencia en el chat (equivalente a los faqs o preguntas frecuentes), son los llamados "Guiones". Estas respuestas tipo pueden haber sido elaboradas por la biblioteca ("Guiones de la biblioteca"), o por el bibliotecario en cuestión ("Mis guiones"), y con un solo clic se incluirán en el diálogo, sin necesidad de tener que escribirlas una y otra vez (pueden incluir el horario de la biblioteca, información sobre renovación del préstamo, etc…)

**. Selección de URL.** Este apartado reúne toda una selección de páginas web que son de interés para la persona que atiende el chat. Al igual que en las respuesta tipo hay "Guiones de URL compartidos", "Guiones URL de la institución" y otras URL que puede escoger el bibliotecario e incluir en el apartado "Mis guiones de URL".

**. Bases de datos del conocimiento.** La base del conocimiento Local/Regional está formada por aquellas respuestas ofrecidas en el chat, que se consideren puedan ser de utilidad para posteriores consultas. El bibliotecario que haya elaborado una de estas respuestas, informará al administrador de su biblioteca de la conveniencia de que figure en la base del conocimiento, y el administrador será el encargado de añadirla a esta base.

También es posible la consulta de la base del conocimiento Global, que incluye las preguntas/respuestas enviadas por organizaciones y grupos locales/regionales de todo el mundo

#### **RECURSOS PROPORCIONADOS POR EL MINISTERIO DE CULTURA**

**. Guía de recursos en línea.** El bibliotecario para responder al usuario puede acudir a la "Guía de recursos en línea", elaborada para el servicio de *Pregunte* en la variante de correo electrónico. La guía incluye una relación de páginas web de acceso gratuito, seleccionadas por personal bibliotecario de acuerdo a unos criterios de calidad.

**. Bases de datos.** El Ministerio tiene contratadas licencias para el uso de la base de datos Westlaw de Aranzadi.

**. Base de conocimiento local.** Base de datos formada por las preguntas y sus correspondientes respuestas, que se van incorporando, a fin de que puedan ser tenidas en cuenta como modelo a la hora de elaborar otras similares.

### **GLOSARIO**

**Agregar descripción**: Asignar una o varias materias a la pregunta formulada, para poder elaborar posteriores estadísticas.

**Bloquear usuario**: Evita que el usuario cambie de páginas durante la co‐navegación.

**Base de datos del conocimiento:** Contiene las preguntas y respuestas junto con metadatos descriptivos (que ayudan a su recuperación), para ser utilizada en la resolución de las consultas de los usuarios. Con esta base de datos, la respuesta preparada para un usuario puede servir para otros.

La base de datos del conocimiento es alimentada por los administradores, seleccionando las respuestas elaboradas por los bibliotecarios de su institución que merezcan estar almacenadas en esta base de datos.

En el *QuestionPoint* existen dos tipos de bases de conocimientos: una la "Global", disponible para cualquier entidad que participe, y una base del conocimiento "Local/Regional", a la que pueden acceder sólo las bibliotecas pertenecientes a ese grupo.

Mientras la Base Local/Regional de conocimiento incluye preguntas/respuestas enviadas por las organizaciones de un grupo, la Base Global incluye las preguntas/respuestas enviadas por organizaciones y grupos locales/regionales de todo el mundo.

**Cerrar sesión**, **véase Terminar sesión de chat** o **Terminar turno de chat**.

**Cierre de consultas**: Supone dar por finalizada la respuesta a la demanda planteada por el usuario. Si una pregunta requiere una búsqueda de información complementaria a la sesión de chat, no se podrá proceder a cerrar la consulta hasta que no se envíe al usuario esta información complementaria.

**Código de resolución**: Código que obligatoriamente debe asignarse a toda pregunta una vez que se ha terminado la sesión de chat con el usuario, y que indica si la pregunta ha sido respondida, está pendiente de respuesta, se ha perdido la conexión con el usuario, etc.

**Colas de Chat:** Se puede acceder a dos colas de chat: la Primaria España Públicas que es a la que se deberán conectar los bibliotecarios que presten servicio a los usuarios, y la de prácticas cuando se quiere realizar algún ensayo o en los períodos de formación de nuevos bibliotecarios.

#### **Co‐exploración, véase Co‐navegación.**

**Co‐navegación**: Permite navegar por una página web junto con el usuario, de manera que los dos ven la misma página, y el bibliotecario puede mostrarle cómo localizar una información en esa página.

**Consulta de aclaración:** Es aquella que trata de disipar dudas, o solicitar aclaración sobre otra pregunta formulada anteriormente.

**Conversación de Chat:** Constituida por todos los mensajes que se intercambian entre el usuario y el bibliotecario. Una transcripción de la misma le será remitida al usuario si éste facilita su correo electrónico.

**Coordinador General del Chat:** Profesional o profesionales del Ministerio de Cultura encargados de coordinar los turnos de atención de los usuarios, así como de otras cuestiones relacionadas con el chat. Constituyen las personas de referencia y de contacto ante cualquier problema que pueda surgir con la aplicación de QuestionPoint o relativa a la organización del servicio.

**Desbloquear usuario:** Permite que el usuario cambie de páginas durante la co‐navegación.

**Enviar nota al bibliotecario, véase Nota al bibliotecario.**

**Enviar página**: Envía la página que se esté visitando al usuario. Sólo se debe usar cuando la co‐ navegación o el acompañamiento están pausados.

**Guiones**: Mensajes predefinidos que contienen información de uso habitual, que es almacenada en el sistema para poder ser fácilmente seleccionada e insertada dentro de las respuestas realizadas a un usuario (incluye textos y direcciones Web). Con ello se reducirá el tiempo invertido en teclear los mensajes, y se mejorará la rapidez en las comunicaciones. Existen guiones y URL compartidos por todas las bibliotecas que participan en el chat, y otros elaborados por el propio bibliotecario o su institución.

**Iniciar acompañamiento:** Envía páginas al usuario automáticamente; el botón aparece cuando se empieza a co-navegar si el navegador del usuario no es totalmente compatible con la conavegación.

**Iniciar co‐navegación:** Permite reiniciar la co‐navegación con el usuario para que de nuevo pueda ver las acciones que lleva a cabo el bibliotecario.

**IM (***Instant Messaging***, en castellano Mensajería instantánea):** Utilidad del sistema que permite comunicarse mediante mensajes privados a los bibliotecarios que en ese momento tengan activa su sesión.

**Iniciar Chat:** Comenzar el período de atención a los usuarios.

#### **Mensaje instantáneo, véase IM.**

**Nota al bibliotecario:** Se pueden utilizar para incluir las aclaraciones que se estimen pertinentes. Las notas al bibliotecario no aparecen en la transcripción que recibe el usuario.

**Parámetros**: Es el apartado del módulo consulte desde el que se pueden ver y crear los guiones.

**Pausar acompañamiento:** Sirve para que no se envíen páginas al usuario de forma automática durante la co‐navegación.

**Pausar co‐navegación:** Se utiliza para que el usuario no pueda ver las acciones que realiza el bibliotecario. Aparece este botón cuando se comienza a co‐navegar si el navegador del usuario es totalmente compatible con la navegación.

**Rechazar consultas:** Esta opción se utilizará cuando la pregunta formulada no se ajuste a los principios establecidos por la organización gestora de *Pregunte.*

**Seleccionar resolución**: Finalizada la sesión de chat con el usuario, el bibliotecario deberá asignar un código de resolución a la pregunta, pudiendo ser de: respondida, seguimiento propio, seguimiento compartido, llamada perdida. La de prácticas queda reservada para cuando la conexión se haya hecho a través de la cola de Prácticas, nunca para la cola de Bibliotecas Públicas.

**Seguimiento propio:** Cuando una pregunta presenta una cierta complejidad, y requiere una búsqueda más intensa o que conlleva más tiempo del que puede dedicarse en el chat**.** Posteriormente al cierre de la sesión de chat con el usuario, el bibliotecario procede a enviarle la información a través del correo electrónico, que previamente habrá facilitado el usuario.

**Sesión de Chat:** Período en que el bibliotecario está en contacto directo con el usuario intercambiando mensajes e información. Cuando ésta finaliza, el bibliotecario pulsará en la pestaña de Terminar sesión.

**Terminar sesión de chat:** Supone la finalización del contacto directo a través del chat con el usuario.

**Terminar turno de chat:** El bibliotecario ha concluido el tiempo establecido de atención a los usuarios, y procede al cierre de la sesión de su turno de chat de la manera indicada en el procedimiento establecido.

**Transferir consultas:** Consiste en traspasar la consulta a otro compañero que pueda responderla mejor, para transferir una consulta se seguirán los pasos establecidos en el procedimiento.